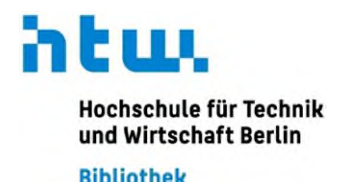

# **Mehr Speicher für die Literaturverwaltung:**

# **Zotero mit der HTW-Cloud verbinden**

Zotero ist eine kostenlose Open-Source-Software zur Literaturverwaltung. (Wissenschaftliche) Literatur, Notizen, Zitate und weitere Informationen lassen sich so effizient sammeln, organisieren und verwalten. Zotero bietet auch die Möglichkeit, Zitate direkt in ein Textverarbeitungsprogramm wie Microsoft Word einzufügen sowie automatisch Bibliografien zu generieren. Verfügbar ist die Desktopanwendung für Windows-, macOS- und Linux-Betriebssysteme.

Zotero kann mit der HTW eigenen Cloud verbunden werden, um für *rechnerübergreifende*  Projekte die Speicherkapazität für Dateianhänge wie PDFs über 300 mb zu erhöhen. Angeboten wird der Cloud-Dienst allen HTW-Angehörigen vom Rechenzentrum der HTW Berlin zur Erleichterung der Zusammenarbeit und dem Dateienaustausch.

## **Bei ausschließlich lokalen Projekten ist die Verknüpfung nicht nötig! Es muss auch kein Zoterokonto erstellt werden, die Literaturverwaltung funktioniert auch ohne.**

### **Das Synchronisationsfeature von Zotero**

Mit der Synchronisationsfunktion von Zotero ist es möglich, über ein persönliches Zotero-Konto von verschiedenen Computern, Smartphones oder Tablets auf die eigene Bibliothek zuzugreifen. Alle Änderungen, die an einer Stelle vorgenommen werden, werden automatisch auf alle synchronisierten Geräte übertragen. Dabei erfolgt eine Unterscheidung zwischen [Datensynchronisation und Dateiensynchronisation.](https://www.zotero.org/support/sync)

#### **A.) Datensynchronisation (Data Syncing)**

Bei der Datensynchronisation werden Informationen wie Literaturverweise, Notizen, Links und weitere Metadaten synchronisiert. Dokumente, die jeweils an den Datensätzen hängen (Volltexte, Snapshots von Webseiten), werden nicht synchronisiert. Der Zotero-Speicher für die Datensynchronisierung wird grenzen- und kostenlos zur Verfügung gestellt.

### **B.) Dateiensynchronisierung (File Syncing)**

Bei dieser Art der Synchronisierung werden die in unserer (lokalen) Bibliothek hinzugefügten Dateien (Volltexte, Snapshots) synchronisiert. Der Speicherbedarf ist höher als im Vergleich zur Datensynchronisierung. Zur Verfügung stehen allen Nutzer\*innen für diese Form der Synchronisierung zunächst 300 MB Zotero-Speicher. Kostenpflichtig kann der Zotero-Speicher direkt bei Zotero [individuell](https://www.zotero.org/storage) erweitert werden. Wer mehr Speicherplatz für die eigene Bibliothek benötigt, muss aber nicht zwangsweise auf kostenpflichtigen Speicher von Zotero zurückgreifen. Eine Alternative bietet sich durch die Nutzung von Cloud-Speichern über das WebDAV-Protokoll an. WebDAV steht für "Web-based Distributed Authoring and Versioning" und ist ein Standard zur Datenbereitstellung im Internet.

#### **HTW-Cloud mit Zotero verbinden**

Mit der HTW-Cloud kann der Speicherplatz für Zotero erweitert werden Da die Cloud der HTW das WebDAV-Protokoll unterstützt, können HTW-Angehörige mit nur wenigen Schritten den eigenen Zotero-Speicher erweitern (Beschreibung der Arbeitsschritte basierend auf Zotero 6.0.27 für Windows):

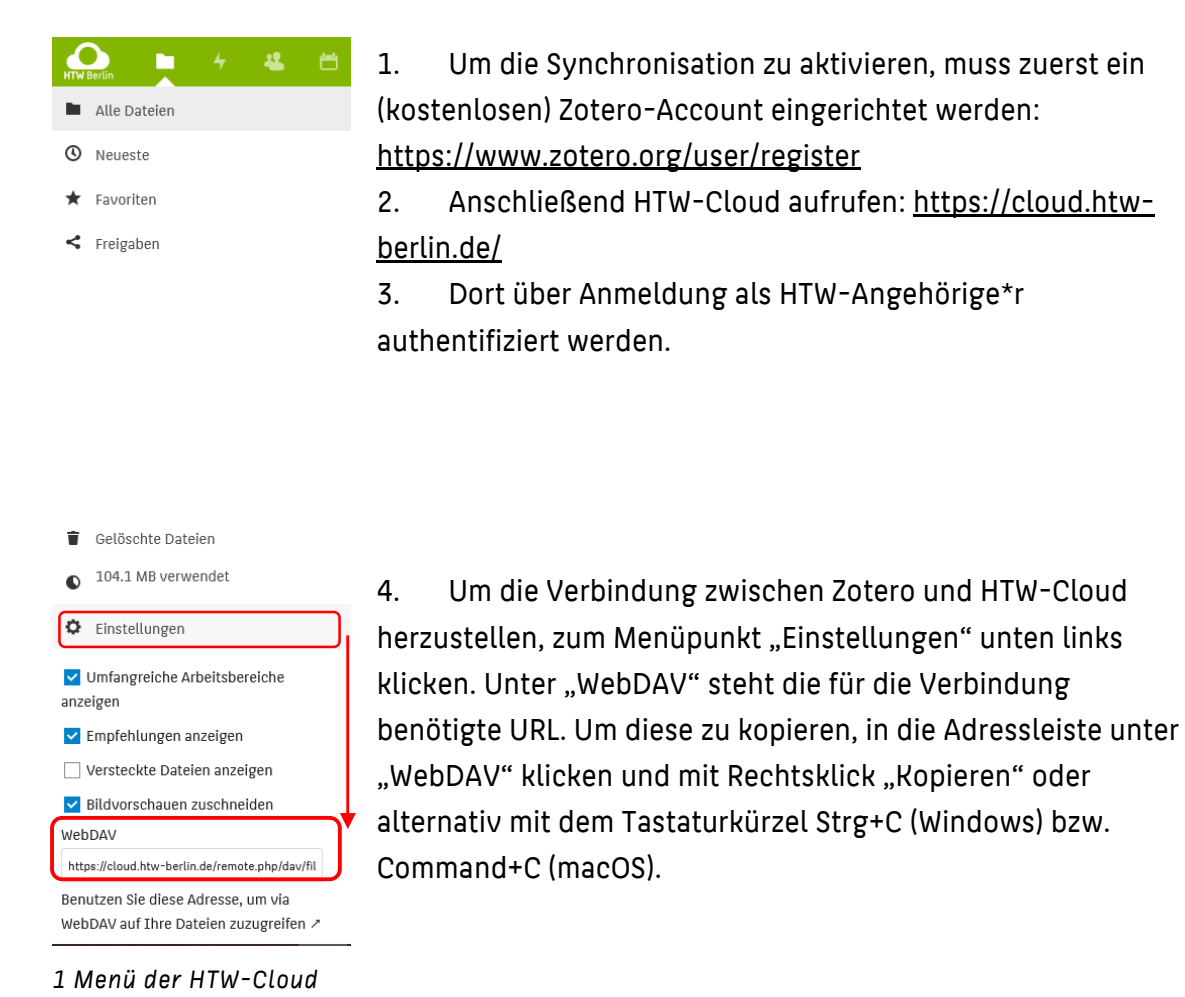

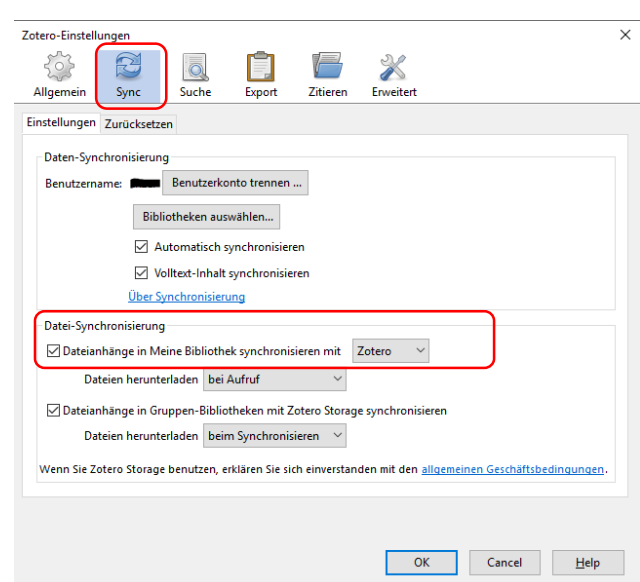

*2 Reiter "Sync" vor der Einrichtung* 

5. Mit der zuvor kopierten URL in der Zwischenablage zu Zotero wechseln. Die Synchronisationseinstellungen erreichen wir, indem wir auf "Einstellungen" klicken (bei macOS unter dem Menüpunkt "Zotero" am oberen Bildschirmrand, in der Windowsvariante unter dem Menüpunkt "Bearbeiten"). Es öffnet sich ein Einstellungsfenster, in dem der Reiter "Sync" ausgewählt werden muss.

6. Im Sync-Reiter, unter "Datei-Synchronisierung", im Aufklappmenü *Dateianhänge in Meine Bibliothek synchronisieren mit…* die Option "WebDAV" auswählen. In das URL-Feld die zuvor in der HTW-Cloud kopierte Adresse einfügen. Ein Screenshot mit ausgefüllten Feldern nach Auswahl von "WebDAV" kann auch unter Schritt 9 eingesehen werden.

**Hinweis:** Falls bisher noch kein Zotero-Benutzerkonto mit der eigenen Zotero-Bibliothek verknüpft wurde, sollte dies nun unter "Daten-Synchronisierung" weiter oben im Fenster nachgeholt werden. Es muss ein kostenloses Konto in Zotero eingetragen sein, um die Verknüpfung mit der Cloud nutzen zu können.

- 7. Bevor "Benutzername" und "Passwort" in den Sync-Einstellungen von Zotero eintragen wird, sollte ein anwendungsspezifisches Passwort in der HTW-Cloud für Zotero festgelegt werden. Dies ist sinnvoll, da bei regelmäßigen Änderungen von Authentifizierungspasswörtern an Hochschulen und anderen Einrichtungen auch die Synchronisation zwischen Zotero und Cloud regelmäßig aktualisiert werden muss.
- 8. Wenn ein anwendungsspezifisches Passwort eingerichtet werden soll, bitte in die HTW Cloud wechseln. Andernfalls kann direkt zu Schritt 10 übergegangen werden. In der HTW-Cloud am rechten Bildschirmrand auf den Profilnamen und anschließend auf "Einstellungen" klicken. Es öffnet sich eine neue Menüleiste am linken Bildschirmrand. In der linken Menüleiste auf "Sicherheit" klicken und im geöffneten Fenster runter zu "Geräte & Sitzungen" scrollen. Hier "Zotero" in "App-Name" eintragen und ein Passwort generieren lassen. Dieses kopieren und neben dem Passwort auf "Erledigt" klicken. Dann zurück in die Desktopanwendung von Zotero wechseln.

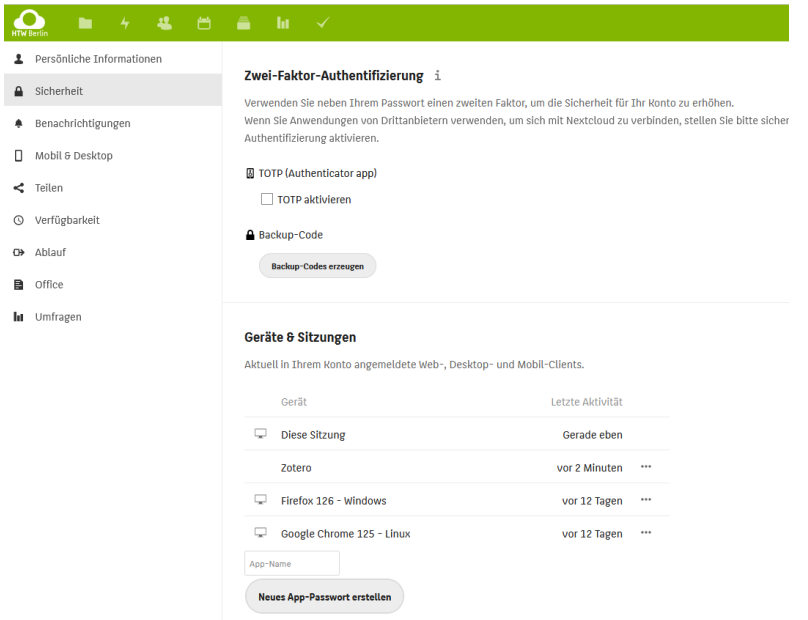

*3 Einrichtung des anwendungsspezifischen Passworts*

9. In Zotero nun neben der bereits eingefügten URL auch "Benutzername" und "Passwort" (ggf. das Passwort, dass wir zuvor in der TU-Cloud generiert haben) eingeben.

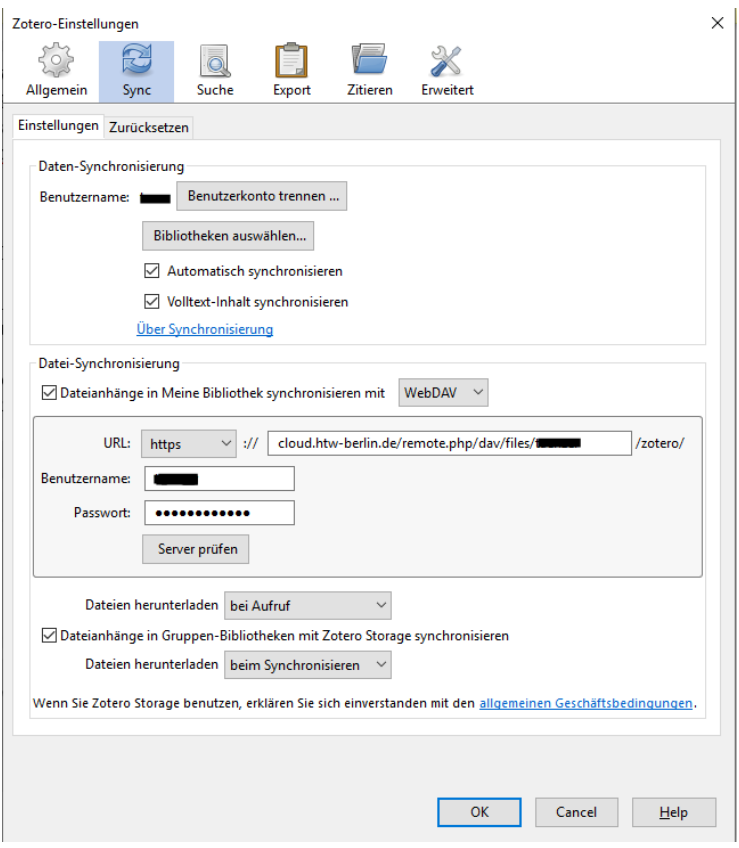

*4 Eingabe Benutzername und Passwort*

- 10. Mit einem Klick auf "Server prüfen" überprüfen, ob die Einrichtung der Synchronisation funktioniert. In der Cloud wird automatisch der Unterordner "zotero" angelegt, in dem fortan die synchronisierten Dateien abgelegt werden.
- 11. Die Einrichtung der Synchronisation zwischen Zotero und der HTW-Cloud wurde erfolgreich eingerichtet.

Bei Fragen zur Verwendung von Zotero und seiner Synchronisierungsfunktion wenden Sie sich gerne an die Bibliothek: *[bibliothek@htw-berlin.de](mailto:bibliothek@htw-berlin.de)*

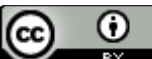

*["Mehr Speicher für Literaturverwaltung : Zotero mit der TU-Cloud verbinden"](https://www.tub.tuhh.de/tubtorials/2023/09/29/mehr-speicher-fuer-literaturverwaltung-zotero-mit-der-tuhh-cloud-verbinden/)* 

*von [Florian Hagen,](https://www.tub.tuhh.de/ansprechpartner/florian-hagen/) Lizenz: [CC BY 4.0](https://creativecommons.org/licenses/by/4.0/deed.de)* Bearbeitung von *[Lisa Tänzer.](https://www.htw-berlin.de/hochschule/personen/person/?eid=12467)*